### **Créer un compte sur demarches-simplifiees.fr**

➢ je clique sur « créer un compte demarchessimplifiees.fr »

Créer un compte demarches-simplifiees.

➢ je renseigne mon e-mail et crée mon mot de passe

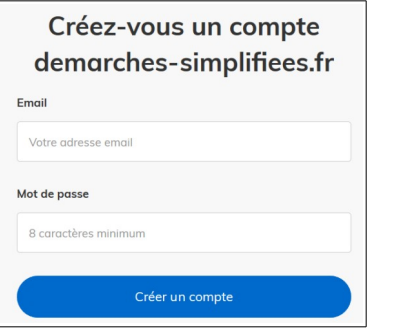

 $\geq$  ie confirme la création de mon compte à partir du message reçu sur ma boîte mail.

Avec **demarches-simplifiees.fr**, vous pouvez

–

- **Déposer vos demandes en ligne**
- **Retrouver vos dossiers en ligne**
- **Suivre l'avancement de vos demandes**
- **Échanger avec l'administration**
- **Recevoir vos autorisations par mail**

un outil simple et rapide pour effectuer vos démarches administratives

### **Vos correspondants à la DDTM**

Monsieur Nicolas DUGACHARD Gestionnaire chasse nicolas.dugachard@pyrenees-atlantiques.gouv.fr 05.59.80.87.81

Madame Agnès LEQUY Gestionnaire chasse agnes.lequy@pyrenees-atlantiques.gouv.fr 05.59.80.87.68

Madame Clémence HAMEL Responsable de l'unité patrimoine naturel et chasse clemence.hamel@pyrenees-atlantiques.gouv.fr 05.59.80.87.65

Secrétariat du service ddtm-environnement@pyrenees-atlantiques.gouv.fr 05.59.80.87.80

### **Horaires et adresse**

Du lundi au vendredi - de 9h à 11h45

Cité administrative – Boulevard Tourasse – CS 57577 64032 Pau cedex Bus : lignes P12, T2

### **Aide en ligne**

Une aide en ligne est disponible sur le site demarches-simplifiees.fr pour vous aider dans l'utilisation du logiciel. Cliquer sur :

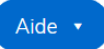

# **DES PYRÉNÉES-ATLANTIQUES** Liberté

Égalité

Fraternité

**Direction départementale des Territoires et de la Mer**

Service Environnement

Unité patrimoine naturel et chasse

**Télédéclaration de procédures chasse et faune sauvage**

# [www.demarches-simplifiees.fr](http://www.demarches-simplifiees.fr/)

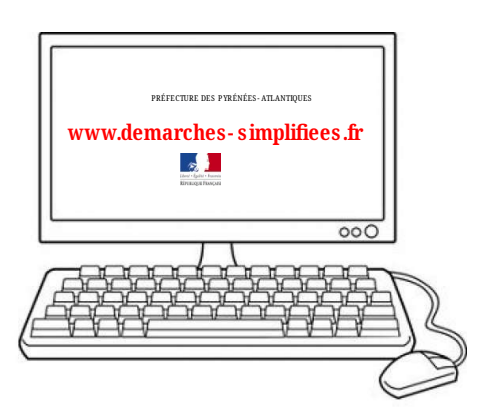

## **Quelles sont les procédures concernées ?**

La DDTM a mis en place plusieurs téléprocédures relatives à la chasse et à la faune sauvage :

➢ **Autorisation préfectorale individuelle (API) de destruction à tir de renards, fouines et martres du 1er au 31 mars**

➢ **Déclaration du bilan des destructions à tir des renards, fouines et martres du 1er au 31 mars**

➢ **Autorisation préfectorale individuelle (API) de destruction à tir d'animaux susceptibles d'occasionner des dégâts** (renard, corneille noire, pie bavarde, étourneau sansonnet)

➢ **Déclaration du bilan des destructions à tir des animaux susceptibles d'occasionner des dégâts**

➢ **Autorisation préfectorale individuelle de destruction à tir du pigeon ramier dans les Pyrénées-Atlantiques**  (pour les communes où il est classé Esod)

➢ **Déclaration du bilan des prises réalisées dans le cadre de l'autorisation préfectorale de destruction à tir du pigeon ramier**

➢ **Autorisation de comptage nocturne de gibier dans les Pyrénées-Atlantiques**

➢ **Déclaration du bilan des comptages nocturnes de gibier**

#### **Comment accéder à la télédéclaration ?**

Les liens d'accès sont disponibles sur les sites internet

de la **Préfecture des Pyrénées-Atlantiques** *https://www.pyrenees-atlantiques.gouv.fr/Actions-de-l-Etat/Cadre-devie-eau-environnement-et-risques-majeurs/Chasse/Teleprocedures/ Teleprocedures-relatives-a-la-destruction-et-a-la-chasse*

de la **Fédération départementale des chasseurs 64** *Réglementation → les espèces → ESOD → Dernières solutions → demande API*

**Lien d'accès à la demande d'autorisation de destruction à tir de renards, fouines et martres en mars :** [https://www.demarches-simplifiees.fr/commencer/demande](https://www.demarches-simplifiees.fr/commencer/demande-destruction-mars-64)[destruction-mars-64](https://www.demarches-simplifiees.fr/commencer/demande-destruction-mars-64)

**Lien d'accès à la déclaration de bilan de destruction à tir de renards, fouines et martres au mois de mars**

[https://www.demarches-simplifiees.fr/commencer/bilan-destruction](https://www.demarches-simplifiees.fr/commencer/bilan-destruction-mars-64) mars-64

**Lien d'accès à la demande d'autorisation de destruction à tir d'animaux susceptibles d'occasionner des dégâts**  https://www.demarches-simplifiees.fr/commencer/demande-esod-64

**Lien d'accès à la déclaration de bilan de destruction à tir d'animaux susceptibles d'occasionner des dégâts** https://www.demarches-simplifiees.fr/commencer/bilan-esod-64

**Lien d'accès à la déclaration d'autorisation préfectorale individuelle de destruction à tir du pigeon ramier**

https://www.demarches-simplifiees.fr/commencer/demande-palombeesod-64

**Lien d'accès à la déclaration de bilan de destruction à tir du pigeon ramier**

[https://www.demarches-simplifiees.fr/commencer/bilan-palombe-esod-](https://www.demarches-simplifiees.fr/commencer/bilan-palombe-esod-64)[64](https://www.demarches-simplifiees.fr/commencer/bilan-palombe-esod-64)

**Lien d'accès à la déclaration d'autorisation de comptage nocturne de gibier dans les Pyrénées-Atlantiques**

https://www.demarches-simplifiees.fr/commencer/demande-comptagenocturne-gibier-64

**Lien d'accès à la déclaration de bilan des comptages nocturnes de gibier**

https://www.demarches-simplifiees.fr/commencer/bilan-comptagenocturne-gibier-64

### **Quelles sont les différentes étapes ?**

**1. Je me connecte au site avec mon compte utilisateur**  (cf. au verso pour la création du compte) **et je commence la déclaration.**

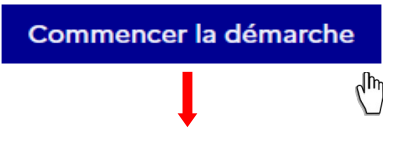

**2. Je complète le formulaire de demande en ligne et dépose ma demande d'autorisation.**

- Certaines informations doivent obligatoirement être renseignées : \*
- En cas de difficulté, je peux donner l'accès à mon dossier à une tierce personne en cliquant sur « Inviter une personne à modifier ce dossier ».
- Je clique sur « Déposer le dossier » pour déposer ma demande auprès de l'administration.

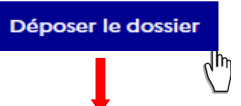

**3. Je reçois par mail l'accusé de réception du dépôt de ma demande.**

**4. Je reçois un mail d'information à chaque étape d'avancement de ma demande.**

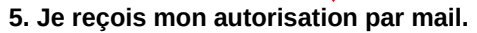

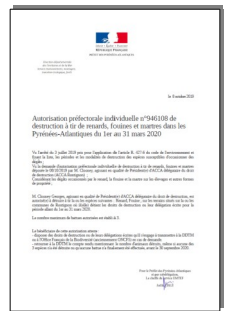

À tout moment, je peux me connecter sur le site pour **suivre l'avancement de ma demande et envoyer un message à la DDTM**